# **Guy** Kawasaki et Peg Fitzpatrick L'Art des médias **Sociaux**

\*\*\*\*\* Stratégies gagnantes •••• pour un usage professionnel

 $diate$ ino

# **L'Art des médias sociaux**

Catalogage : Médias sociaux

Directrice éditoriale : Claire Gautier Assistante éditoriale : Louise Baudrillart

Tous droits de traduction et d'adaptation réservés pour tous pays

Titre original : *The Art of Social Media – Power Tips for Power Users* Édition originale : Portfolio Penguin 2014 Copyright © 2014 Guy Kawasaki, Peg Fitzpatrick

Édition française 2015 : Les Éditions Diateino Copyright © 2015 Les Éditions Diateino ISBN : 978‑2-35456‑168‑0

Les Éditions Diateino remercient Émilie Ogez pour sa relecture avisée de l'édition française de ce livre.

Crédits photos et illustrations : Pages 10, 13, 108, 112, 113, 137, 138, 139, 140, 141, 143, 168 : avec l'aimable autorisation de Google Inc. / 78 : MyCrazy‑ GoodLife.com / 90 : Peter Adams / 91 : Photographie par Guy Kawasaki / 104 : Photographie par Peg Fitzpatrick / 115 : Eric Harvey Brown / 149 : Cal‑ vin Lee, Maryhem Studios / 162 : Photographie par Nohemi Kawasaki Les autres illustrations sont publiées avec l'aimable autorisation des auteurs.

> **Retrouvez-nous sur :** <http://diateino.com> <http://facebook.com/diateino> <http://twitter.com/diateino>

**Guy Kawasaki Peg Fitzpatrick**

# **L'Art des médias sociaux**

# **Stratégies gagnantes pour un usage professionnel**

**Préface :** Marylène Delbourg-Delphis **Traduction :** Amandine Auzerais

diateino

# 1

# **Comment optimiser votre profil**

*Faites ce que vous pouvez, avec ce que vous avez, là où vous êtes.* Theodore Roosevelt

Commençons par les bases. Toutes les plateformes sociales proposent une page « Profil » vous permettant d'expliquer qui vous êtes. Il s'agit d'une fiche biographique accompagnée de quelques photos. Il est essentiel que votre profil soit pertinent car c'est à travers cette page que vous serez jugé.

L'objectif de la page « Profil » est de convaincre les autres membres de suivre votre activité sur le réseau. C'est un peu comme un curriculum vitae que tout le monde pourrait voir et juger. Ce chapitre vous explique comment optimiser votre profil afin de le rendre le plus accrocheur possible.

## 1. Choisissez un pseudonyme neutre

Avant de vous occuper de votre profil, choisissez un bon pseudonyme. Gardez à l'esprit qu'un pseudo en vogue aujourd'hui ne le sera plus forcément demain. Vous pourriez alors certainement regretter de l'avoir choisi. Par ailleurs, vous ne travaillerez pas non plus toute votre vie dans la même entreprise, donc il peut être risqué d'opter pour un pseudonyme lié à celle-ci. Imaginez que d'ici deux ans vous soyez à la recherche d'un emploi. Maintenant, choisissez un pseudo.

Vous en possédez probablement déjà un, mais si vous commencez à utiliser un pseudo mal choisi, il vous sera difficile d'en changer et celui-ci aura des effets de plus en plus néfastes. Nous vous conseillons donc d'en choisir un simple et cohérent. En ce qui me concerne, c'est *Guy Kawasaki* et pas *G. Kawasaki* ou *GT Kawasaki* ou encore *G. T. Kawasaki.* Il ne s'agit pas de trouver un pseudo subtil ou complexe, mais plutôt de faire en sorte que l'on vous retrouve facilement et que l'on se souvienne de vous.

# 2. Suscitez de l'intérêt en cinq secondes

Gardez à l'esprit que les membres d'un réseau ne vont pas *étudier* votre profil. Ils vont simplement le consulter en quelques secondes et prendre rapidement une décision. Pour illustrer cette distinction, prenez l'exemple de [Tinder](http://gotinder.com) et [eHarmony](http://www.eharmony.com/)<sup>1</sup>, dans le domaine des rencontres en ligne : sur eHarmony vous devez rem-

<sup>1.</sup> L'équivalent de eDarling pour les francophones (NDT).

### Comment optimiser votre profil *3*

plir un questionnaire de personnalité, alors que sur Tinder, tout se joue en une fraction de seconde (si le profil vous plaît, vous n'avez qu'à faire glisser votre doigt vers la droite ; si vous ne l'aimez pas, vous le faites glisser vers la gauche).

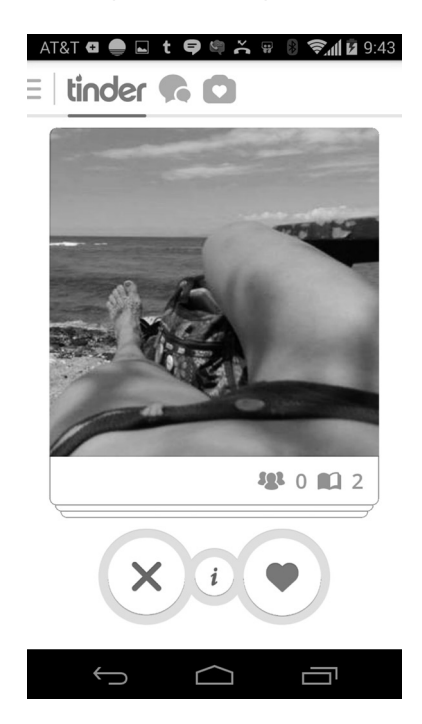

Votre profil doit donc immédiatement donner l'impression que vous êtes quelqu'un de sympathique, digne de confiance et compétent. Chaque plateforme prévoit un espace dédié à ce type d'information :

. L'avatar. Il s'agit d'une image ronde ou carrée de vous ou de votre logo.

- $\cdot$  La photo de couverture<sup>2</sup> ou l'image d'en-tête<sup>3</sup>. Cette image est le principal élément graphique de votre profil et il constitue une représentation visuelle de votre personnalité.
- . La note biographique. Elle résume votre formation et vos expériences professionnelles.
- . Les liens. Les liens renvoient vers votre blog, votre site Web et/ou vos autres comptes de médias sociaux.

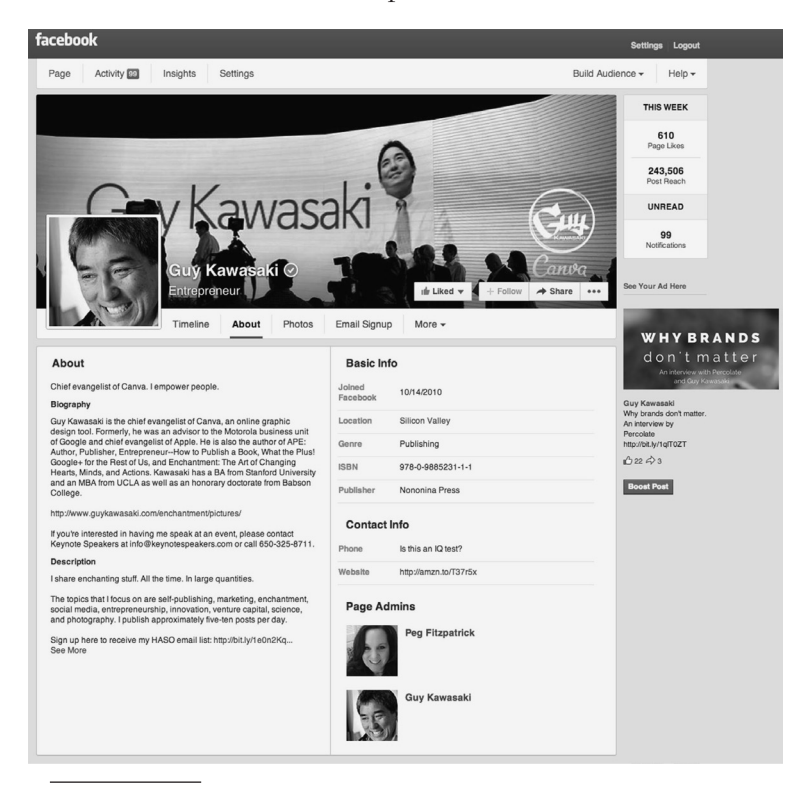

- 2. Concerne Google+, Facebook et LinkedIn.
- 3. Concerne Twitter.

# 3. Focalisez votre avatar sur votre visage

Un bon avatar vise deux objectifs. Il permet tout d'abord, grâce à la photo, de prouver votre identité pour que les membres sachent quel « Guy Kawasaki » vous êtes (si tant est qu'il en existe plusieurs !). Il permet aussi de confirmer le fait que vous êtes sympathique, digne de confiance et compétent.

Votre visage est sans doute l'élément qui révèle le plus grand nombre d'informations sur votre personnalité. Votre famille, vos amis, votre chien ou encore votre voiture n'ont pas leur place. Cela signifie également que vous ne devriez pas utiliser un logo ou une autre image, sauf si l'avatar est destiné à représenter une entreprise. Hormis ce cas précis, ce qu'on doit voir, c'est vous et uniquement vous.

Voici quelques conseils supplémentaires :

- . Privilégiez l'asymétrie. La symétrie a tendance à rendre une photo moins intéressante, donc ne placez pas votre visage au beau milieu. Divisez l'image en trois parties verticales et trois parties horizontales et placez vos yeux près d'une des trois lignes verticales.
- . Placez votre visage face à la lumière. Dans la mesure du possible, faites en sorte que la source de lumière se trouve face à vous. Si la lumière se trouve derrière vous, votre visage sera sous-exposé, ce qui ne vous mettra pas en valeur, à moins de monter un flash d'appoint sur votre appareil photo ou d'utiliser un éditeur de photos.

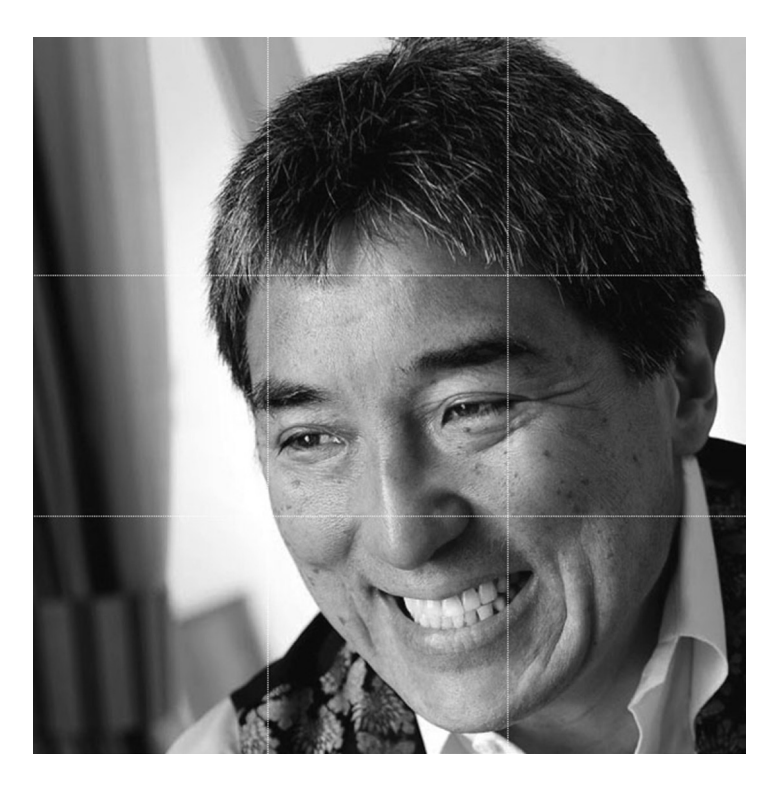

. Voyez grand. Lorsque les membres consultent les publications et commentaires sur leur fil d'actualité, votre avatar a à peu près la taille d'un timbre poste. Cependant, lorsqu'ils cliquent dessus, la photo s'agrandit. Il est donc important de télécharger une photo d'au moins 600 pixels de largeur.

# 4. Limitez-vous à une photo

Imaginez la confusion générale si les entreprises s'amusaient à utiliser un logo différent selon l'espace où elles communiquent… Pour vous, c'est pareil : sur les réseaux sociaux, votre photo c'est votre logo, donc utilisez la même partout. Vous serez ainsi plus facilement reconnu et identifié sur les plateformes sociales. Cela évitera à un internaute de se demander, par exemple, si @GuyKawasaki sur Twitter est la même personne que +GuyKawasaki sur Google+.

# 5. Rédigez un mantra

Sur la plupart des plateformes, vous pouvez ajouter une phrase pour accompagner votre profil. Faites-en un mantra de deux à quatre mots expliquant pourquoi vous ou votre entreprise existez. Par exemple, le mien est « I empower people4 ». Voici quatre exemples de mantras, pour des entreprises :

- « Authentic athletic performance<sup>5</sup> » (Nike).
- « Peace of Mind<sup>6</sup> » (FedEx).
- « Democratizing information<sup>7</sup> » (Google).
- . « Democratizing design8 » (Canva).

<sup>4.</sup> Je donne aux gens les moyens de leurs ambitions.

<sup>5.</sup> Une performance athlétique authentique.

<sup>6.</sup> Tranquillité d'esprit.

<sup>7.</sup> Démocratiser l'information.

<sup>8.</sup> Démocratiser le design.

Enfin, par souci de cohérence, comme pour votre photo, assurez-vous que votre mantra soit le même sur toutes les plateformes.<sup>9</sup>

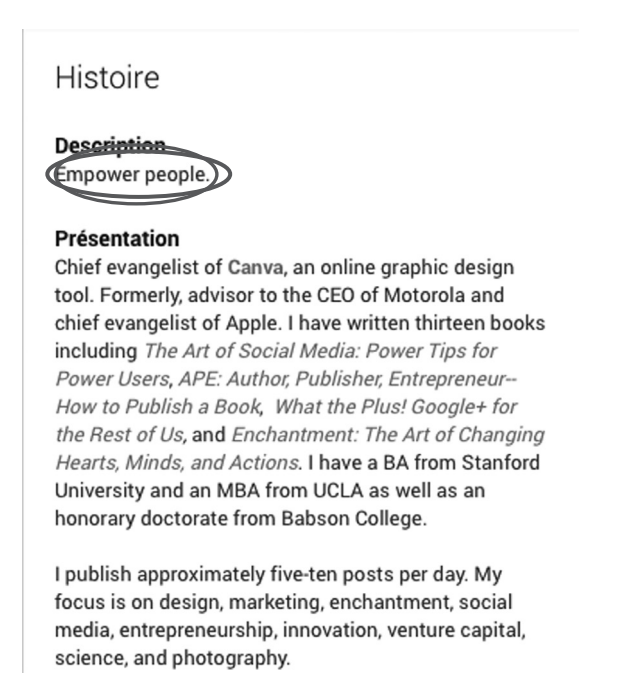

(MBA) et docteur honoris causa du Babson College.

Je publie entre 5 et 10 posts par jour sur le design, le marketing, l'enchantement, les médias sociaux, l'entrepreneuriat, l'innovation, le capital risque, la science et la photographie. »

<sup>9.</sup> Traduction de l'image ci-dessus : « Chef évangéliste de Canva, un service de design en ligne, conseiller du président de Motorola et chef évangéliste d'Apple. J'ai écrit 13 livres [...] Je suis diplômé de Stanford (BA) et d'UCLA

# 6. Racontez votre histoire

En plus d'un avatar, les réseaux sociaux vous donnent la possibilité d'ajouter une deuxième photo, plus grande, appelée « photo de couverture » sur Facebook, Google+ et LinkedIn ou « image d'en-tête » sur Twitter. Elle va vous permettre de raconter une histoire et de partager ce qui est important pour vous. C'est ici que vous pouvez afficher une photo de votre famille, de votre chien, de votre voiture, de votre produit ou encore de votre passion.

Sur les plateformes, les dimensions optimales des avatars et photos de couverture (ou images d'en-tête) changent constamment. Nous surveillons donc l'activité de ces plateformes et mettons régulièrement nos conseils à jour dans un billet de blog intitulé *Quick Tips for Great Social Media Graphics*10. N'hésitez pas à vous y référer dès que vous souhaiterez connaître les critères optimaux.

Soyez prudent : vous pouvez perdre toute crédibilité sociale si vous ne modifiez pas l'apparence de base de votre page de couverture. Ne pas ajouter une photo personnalisée revient à déclarer ouvertement que vous ne connaissez rien aux médias sociaux. (Voir à ce sujet le chapitre 10).

<sup>10.</sup> http://pegfitzpatrick.com/quick-tips-for-great-social-media-graphics/

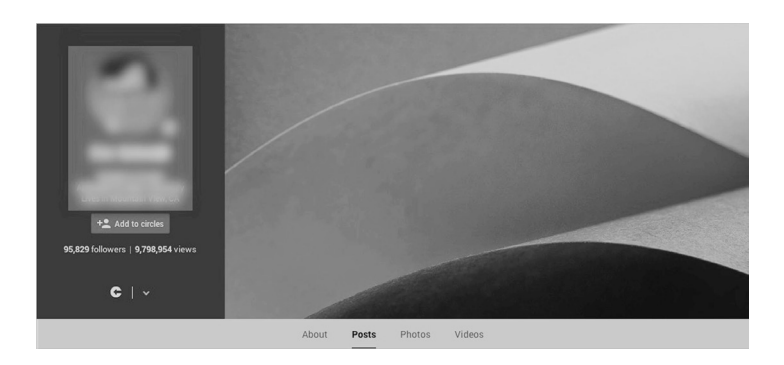

Contrairement à votre avatar, votre photo de couverture vous permet d'exprimer votre créativité et votre originalité. Vous pouvez en changer plus souvent.

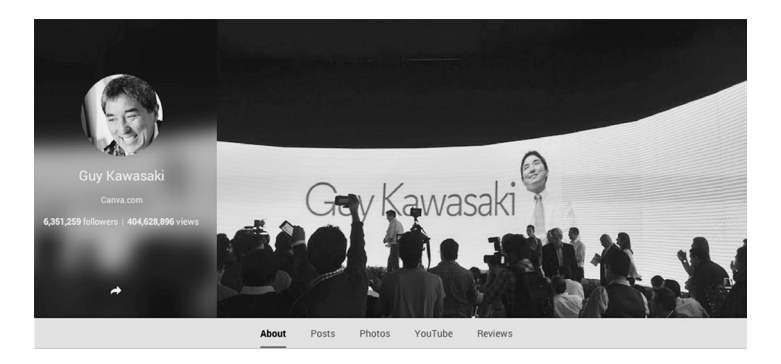

À travers cette photo de couverture par exemple<sup>11</sup>, j'essaie de dire que je suis quelqu'un de suffisamment important pour prendre la parole en public.

<sup>11.</sup> Depuis, Guy Kawasaki a changé sa photo de couverture (NDT).

# 7. Utilisez une URL personnalisée

Tout comme les noms de domaine, beaucoup d'URL personnalisées (« *Vanity URL* ») sont déjà prises. Cependant, il vaut mieux définir une URL de votre choix, plutôt que de garder celle qui vous est donnée lorsque vous créez votre compte. De plus, créer une URL personnalisée est un bon moyen de montrer votre habileté vis-à-vis des médias sociaux.

Vous pouvez créer une URL personnalisée sur votre compte Google+, Facebook ou LinkedIn. Démonstration : <https://plus.google.com/+112374836634096795698/posts> (adresse difficile à mémoriser) devient [https://plus.google.](https://plus.google) com/+GuyKawasaki/posts.

# 8. Présentez un profil complet

Votre avatar, votre phrase d'accroche et votre photo de couverture (ou image d'en-tête) suffisent aux membres d'un réseau pour se faire un avis sur vous. Ils décident ainsi rapidement, soit de vous suivre ou d'en apprendre davantage sur vous, soit de vous ignorer. S'ils décident de vous suivre ou d'en savoir plus, ils iront consulter le reste de votre profil. C'est pourquoi il est vraiment indispensable de compléter convenablement votre profil. Google+ vous permet, par exemple, d'ajouter un texte introductif, des renseignements personnels et des liens ; faites-le !

## 9. Pour une utilisation professionnelle

Chaque compte Facebook possède une « Timeline » (un journal) personnelle et il peut également gérer des « Pages ». Sur votre Timeline personnelle, vous pouvez avoir jusqu'à 5 000 amis et un nombre illimité de followers ayant accès à vos publications. Sur une Page, le nombre de likes est limité et les types de publicités sont plus variés. Sur Google+, les usages sont similaires : les Profils sont destinés aux individus et les Pages aux entreprises, célébrités ou artistes.

Si vous souhaitez utiliser les médias sociaux à titre professionnel, vous n'avez pas d'autre choix que d'utiliser une Page, qu'il s'agisse de Facebook ou de Twitter. Sur ce point, les [condi](https://www.facebook.com/policies/?ref=pf)[tions d'utilisation de Facebook](https://www.facebook.com/policies/?ref=pf) vous avertissent qu'utiliser une Timeline personnelle à des fins professionnelles (contrairement à une Page) peut entraîner la suppression de votre compte.

Heureusement, sur Facebook, vous pouvez [convertir une](https://www.facebook.com/help/116067818477568)  [Timeline en une page](https://www.facebook.com/help/116067818477568) et [inversement](https://www.facebook.com/help/contact/366956053339943), au cas où vous changeriez d'avis. Google+ vous permet, lui, de créer une nouvelle Page à partir de votre compte, mais pas de convertir votre profil en une Page (sauf en cas de force majeure).

De manière générale, si vous utilisez les médias sociaux dans le cadre de votre activité professionnelle, il est préférable de créer une page professionnelle, ne serait-ce qu'en raison des fonctionnalités supplémentaires qui vous sont offertes (telles que la possibilité de désigner plusieurs administrateurs et de réaliser des analyses détaillées). Sur Google+ notamment, partager des publications avec des services externes tels que Buffer, Sprout Social et Hootsuite est bien plus pratique avec une page.

#### Comment optimiser votre profil *13*

## Histoire

#### **Description**

Empower people.

#### Présentation

Chief evangelist of Canva, an online graphic design tool. Formerly, advisor to the CEO of Motorola and chief evangelist of Apple. I have written thirteen books including The Art of Social Media: Power Tips for Power Users, APE: Author, Publisher, Entrepreneur-How to Publish a Book, What the Plus! Google+ for the Rest of Us, and Enchantment: The Art of Changing Hearts, Minds, and Actions. I have a BA from Stanford University and an MBA from UCLA as well as an honorary doctorate from Babson College.

I publish approximately five-ten posts per day. My focus is on design, marketing, enchantment, social media, entrepreneurship, innovation, venture capital, science, and photography.

### Liens

URL Google+ google.com/+GuyKawasaki

**Site Web** Canva.com

YouTube

Guy Kawasaki

#### Liens

- Artof.Social website
- 208 APE: Author, Publisher, Entrepreneur
- Holy Kaw!
- GuyKawasaki

# 10. Le test de la navigation privée

Satisfait de votre profil ? Je vous recommande de le consulter à l'aide d'une fenêtre de navigation privée masquant votre identité. Ainsi, vous aurez un aperçu réel de la manière dont les autres membres du réseau le voient.

Pour obtenir une fenêtre de navigation privée sur Google Chrome, cliquez sur « Nouvelle fenêtre de navigation privée » dans le menu Fichier. Vous pouvez réaliser cette opération à partir de n'importe quel navigateur. [Pour savoir comment](https://www.google.fr/search?q=navigateur+priv%C3%A9&ie=utf-8&oe=utf-8&gws_rd=cr&ei=aP3AVJqUOIbiapPYgoAB)  [procéder,](https://www.google.fr/search?q=navigateur+priv%C3%A9&ie=utf-8&oe=utf-8&gws_rd=cr&ei=aP3AVJqUOIbiapPYgoAB) il vous suffit de taper « navigation privée » sur Google ainsi que le nom de votre navigateur.

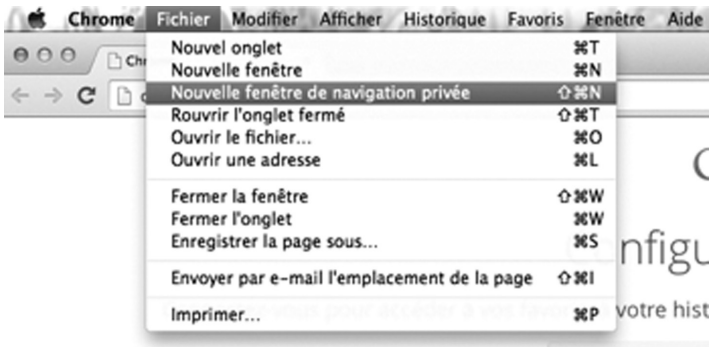